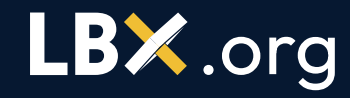

### **Referencing Policy**

How to showcase your participation in Virtual Experience Programs on your CV and Social Media.

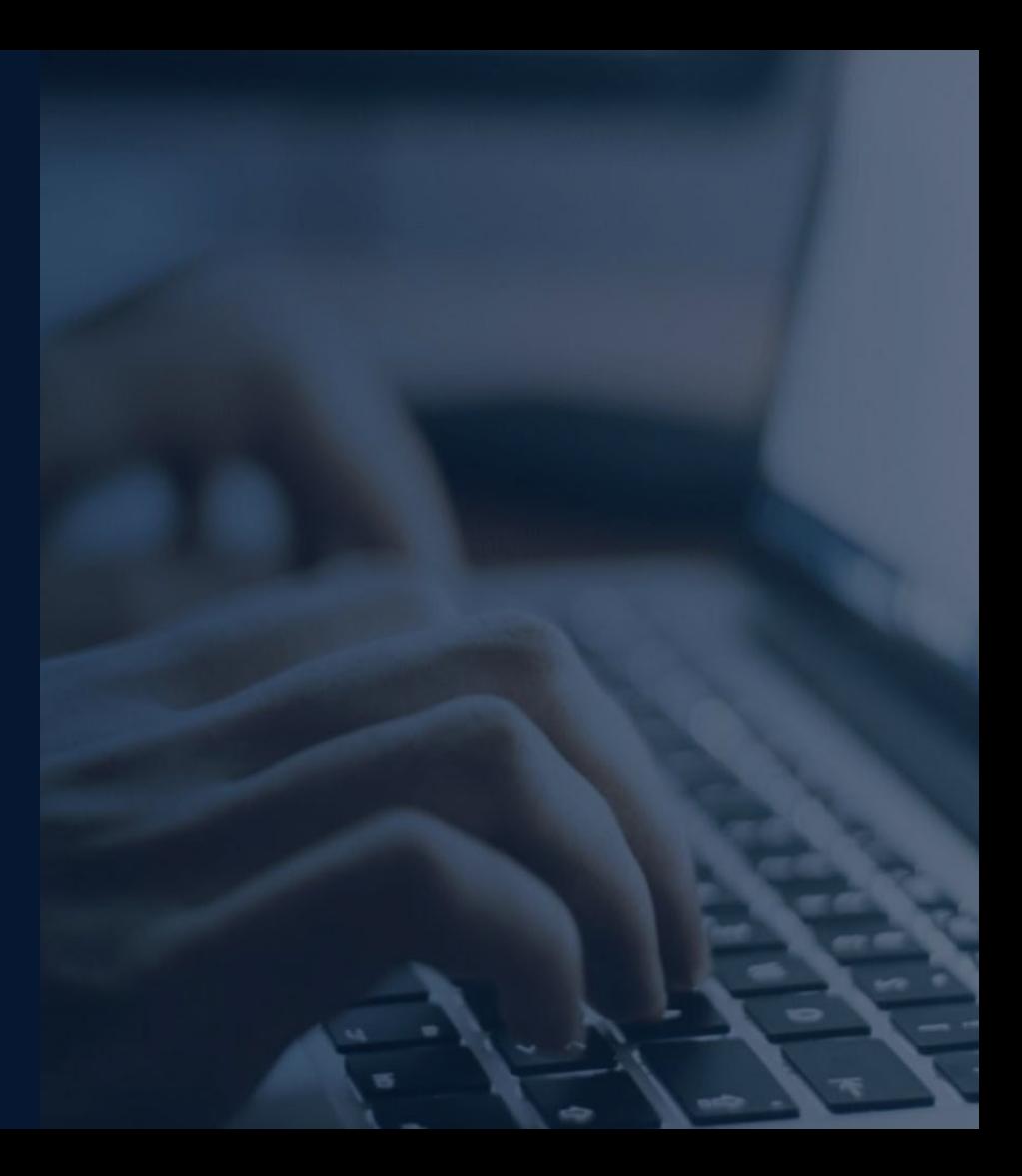

### **Welcome to the GVI ReferencingPolicy!**

A great benefit of your participation in Virtual Experience Programs is that upon completion, you can add each program to your CV and Linkedin profile!

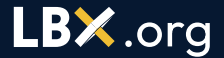

### **This document teaches you how to:**

**Add your Virtual** 

**Experience Programs to** 

**your CV and Linkedin**

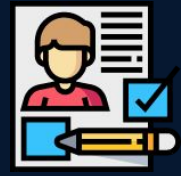

Present Virtual Experience Programs to ensure that you're getting the *most* out of your participation.

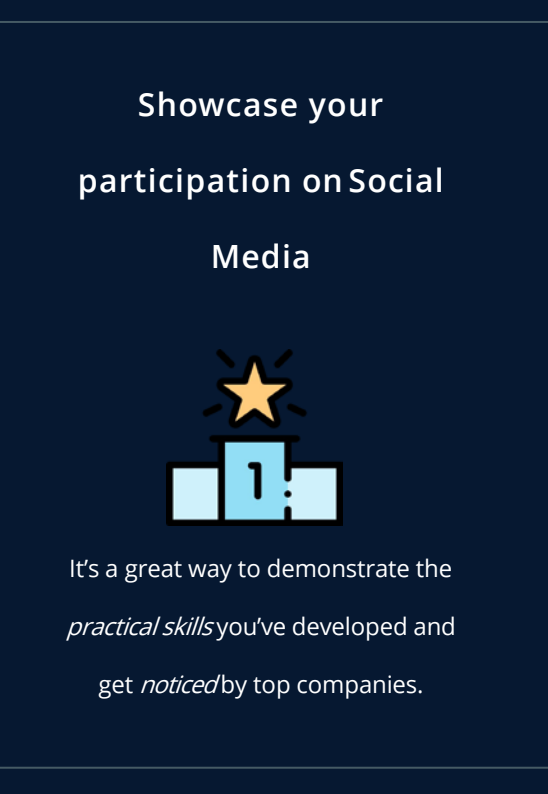

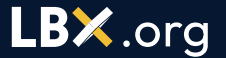

### **Remember, a condition of your participation in every Virtual Experience**

### **Program is that you agree to comply with this Referencing Policy.**

This policy is broken into 3 sections:

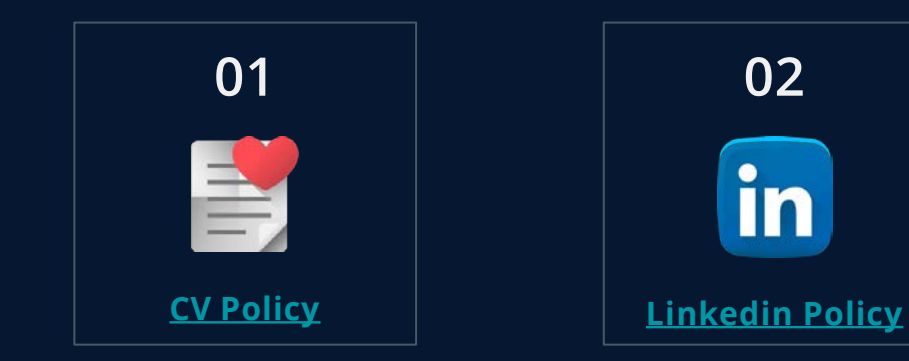

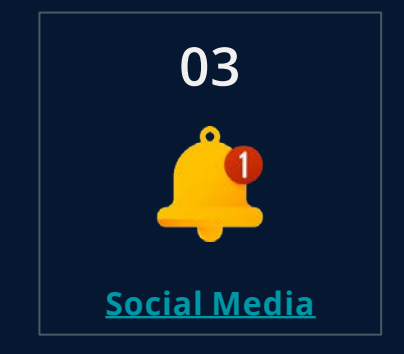

# **1. CV Policy**

Upon completion of a Virtual Experience Program, you may add it to your CV in accordance with this policy.

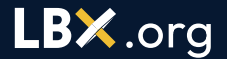

#### If you decide to include your Virtual Experience Programs on your CV,

#### **You must include it in the 'extracurricular activities' section.**

Alternatively, you can identify it as a **'Certification'** or **'Achievement'**

❌You must **not** include anyVirtual Experience Program as work experience or employment on your CV.

**You must refer to your Virtual Experience Programs using the wording provided below.**

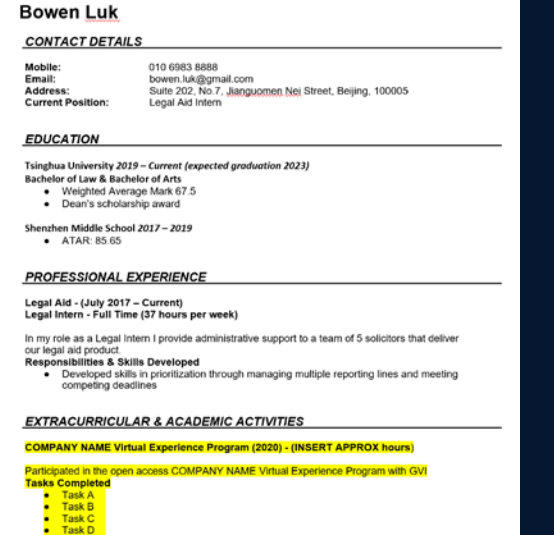

#### **Extracurricular Activities**

[Insert Company Name] Virtual Experience Program Participant [Year of Completion] - [Insert Approximate hours]

Participated in the open access [Insert Company Name] Virtual Experience Program with GVI.

Tasks Completed include:

- Task A
- Task B
- Task C

## **2. LinkedIn Policy**

Upon completion of a Virtual Experience Program, you may add it to your Linkedin Profile in accordance with this policy.

❌You must **not** include anyVirtual Experience Program as work experience or employment on your LinkedinProfile.

**If you decide** to include your Virtual Experience Program on your LinkedinProfile...

### **You must include it in the 'licenses & certifications' section.**

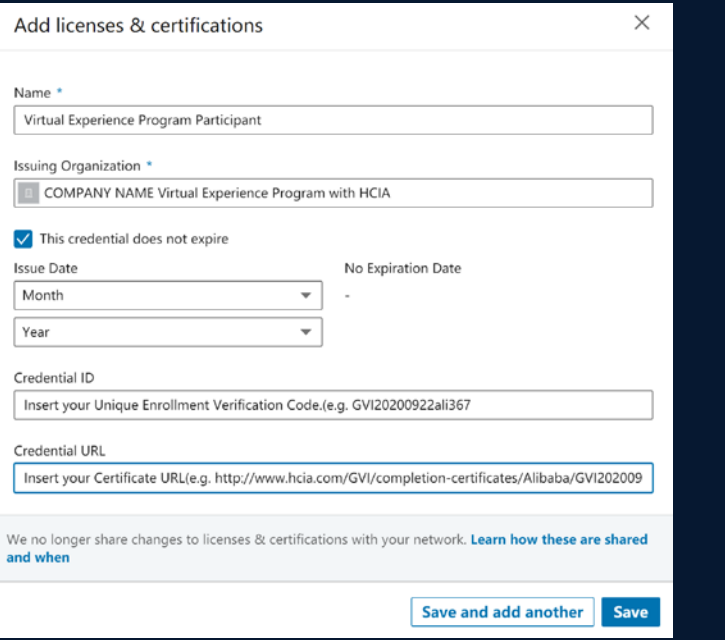

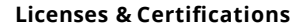

**Name**: Virtual Experience Program Participant

**Issuing Organisation: [Insert the organisation that you** completed your Virtual Experience Program with HCIA]

**Credential ID**: [Insert your Unique Enrollment Verification Code.(e.g. GVI20200922ali367)]

**Credential URL: [Insert your Certificate URL(e.g.** http://www.hcia.com/GVI/completion-certificates/Alibaba)]

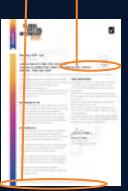

### **You can find use your URL and Credential ID from your program completion certificate found here.**

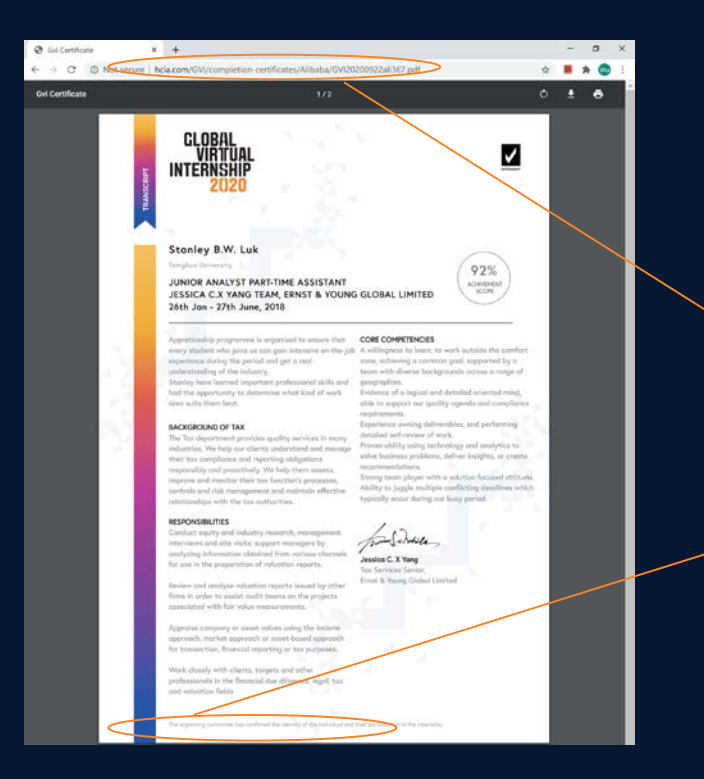

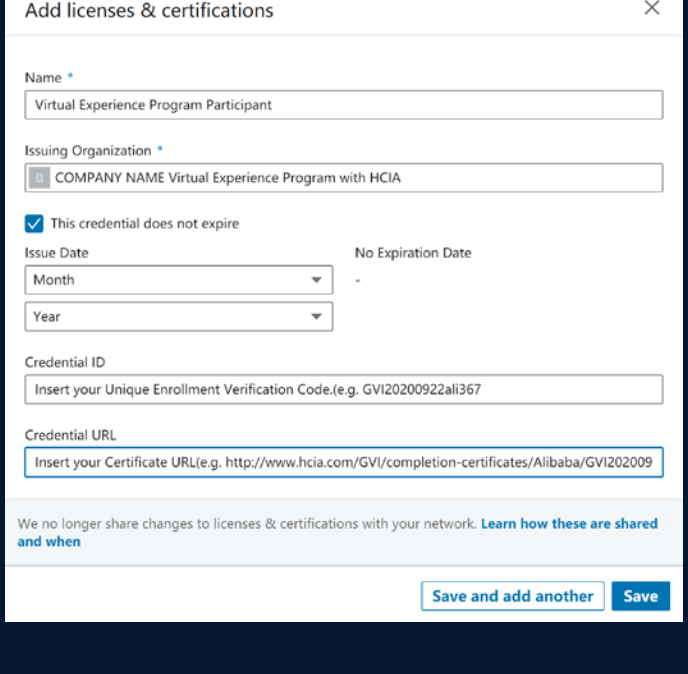

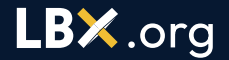

If you want to include your participation in your Virtual Experience Program in your Linkedin profile headline, **You may only refer to yourself as "Virtual Experience Program Participant at COMPANY NAME".**

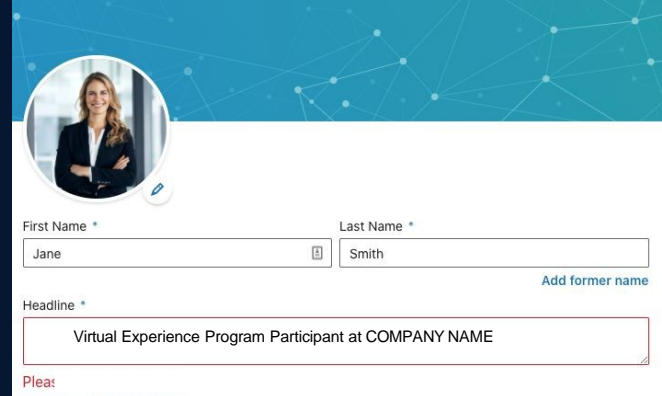

## **3. Social media**

Upon completion of a Virtual Experience Program, you can post about the experience and share your story with your network however you wish!

**Virtual Experience Programs are a fantastic way to get to know a particular organization and truly understand an industry. Organizations love seeing students sharing their achievements on social media and reading about your experience in their program.**

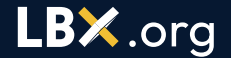

# **Completing a Virtual Experience Program is something to be proud of!**

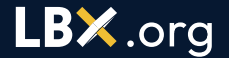

### **It's an experience to share with your network and one that deserves to be celebrated. So get creative with it!**

### **Here's how...**

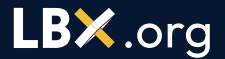

### **Social Media Platforms to post to**

Here are 5 main ones:

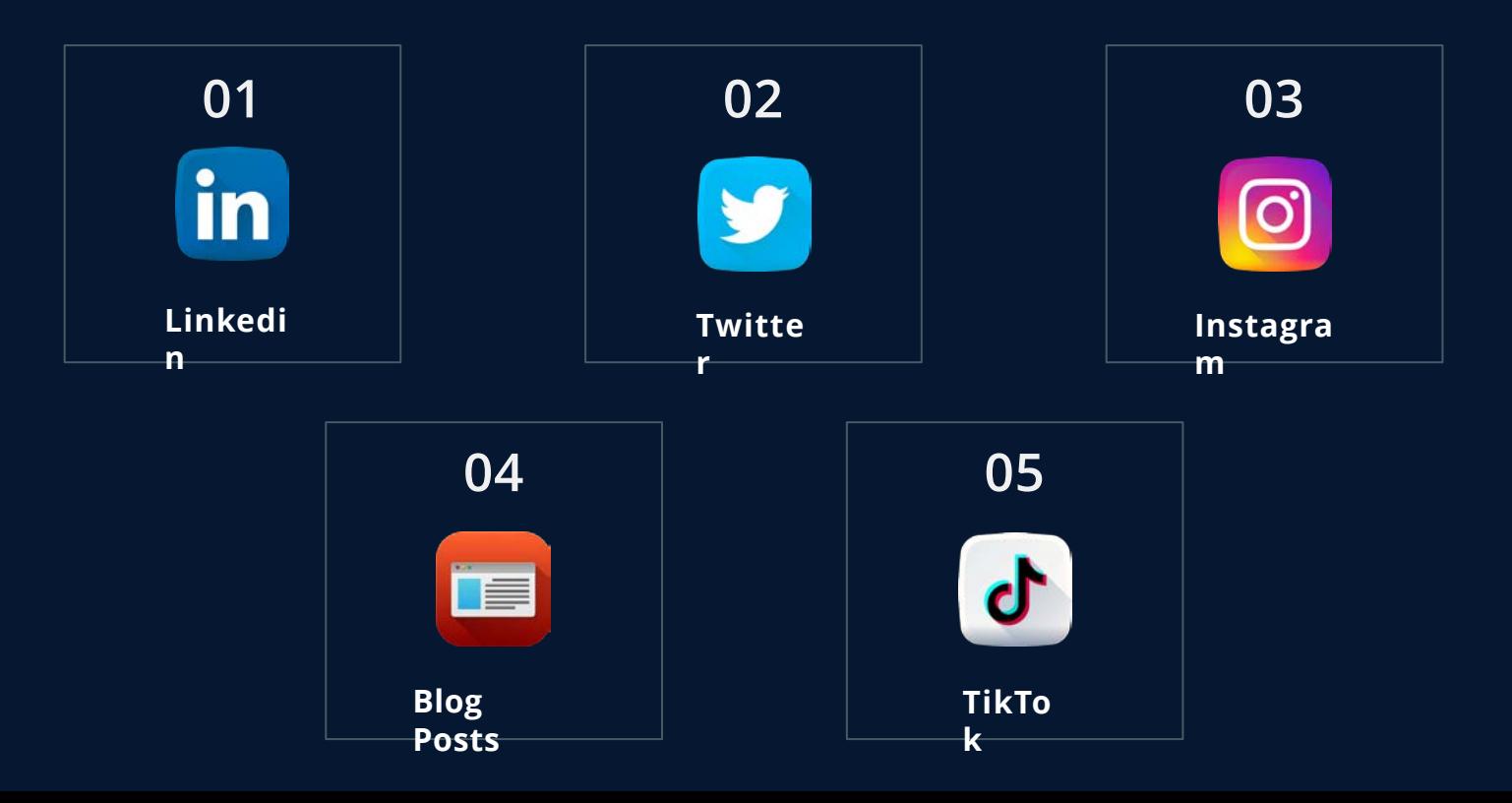

**We've provided a few ideas to help get the creative juices flowing. We always try to like, share and comment on as many posts as possible to expand your reach and help your posts be seen by our network of world leading organizations and recruiters.**

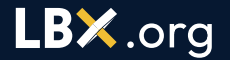

### **1. Linkedin posts**

- Share your certificate and a story about your experience as a Linkedin post.
- Employers frequently use Linkedin, so this is a great way to highlight your interests, your skills and your motivation.
- Include a screenshot of your certificate and a link to the program so that people in your network can check out the program that you've completed.

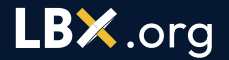

### **2. Twitter**

- A great way to share that positive feeling of completing
	- a program is by tweeting about it.
- We challenge you to find a GIF that just perfectly
	- captures the emotion.

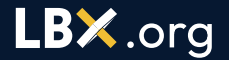

### **3. Instagram**

- This is the place to go and really get creative with it.
- We've seen incredible posts and stories ranging from

students laminating their certificates to doing a happy

dance!

### **4. Blog posts**

Want to go a bit deeper and share your learnings from a Virtual Experience Program with your network? A blog post is the perfect way to go.

### **5. TikTok**

We're newbies in the TikTok world, but we just love having a laugh and seeing the awesome content that students create about their Virtual Experience Programs.

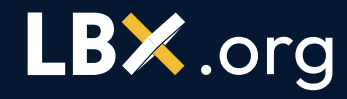

#### **Got more questions? Reach out to info[@](mailto:help@hcia.com)lbx.org**

**Created by LBX.org.,**